# **How to manage Video Instant Messenger Plugin ?**

This plugin based on modern WebRTC technology. WebRTC is a free, open source project that provides browsers and mobile applications with RealTime Communications (RTC) capabilities such as audio, video and text messaging between users via simple APIs by utilizing the browsers. The WebRTC components have been optimized to best serve this purpose. You can find more information here: <https://en.wikipedia.org/wiki/WebRTC>.

## **Plugin settings**

As soon as you install the plugin, settings will be available for you. The settings allow adding and removin[g](https://en.wikipedia.org/wiki/STUN) [STUN](https://en.wikipedia.org/wiki/STUN) an[d](https://en.wikipedia.org/wiki/Traversal_Using_Relays_around_NAT) [TURN](https://en.wikipedia.org/wiki/Traversal_Using_Relays_around_NAT) s[e](https://en.wikipedia.org/wiki/STUN)rvers. The list of free STUN and TURN servers is available in the plugin by default. If you need to increase the capacity of the channel, you can use the paid TURN servers or configure your own TURN server if it necessary.

### **How to make a Video call?**

**Note**: The Video Call button will display only for online users.

#### **Desktop version**

Go to the User profile page you want to contact. Find the Video Instant Messenger widget below the avatar. Click the **Video call**link to make a call. Or you can choose the **Video call**item from the drop down **More** menu.

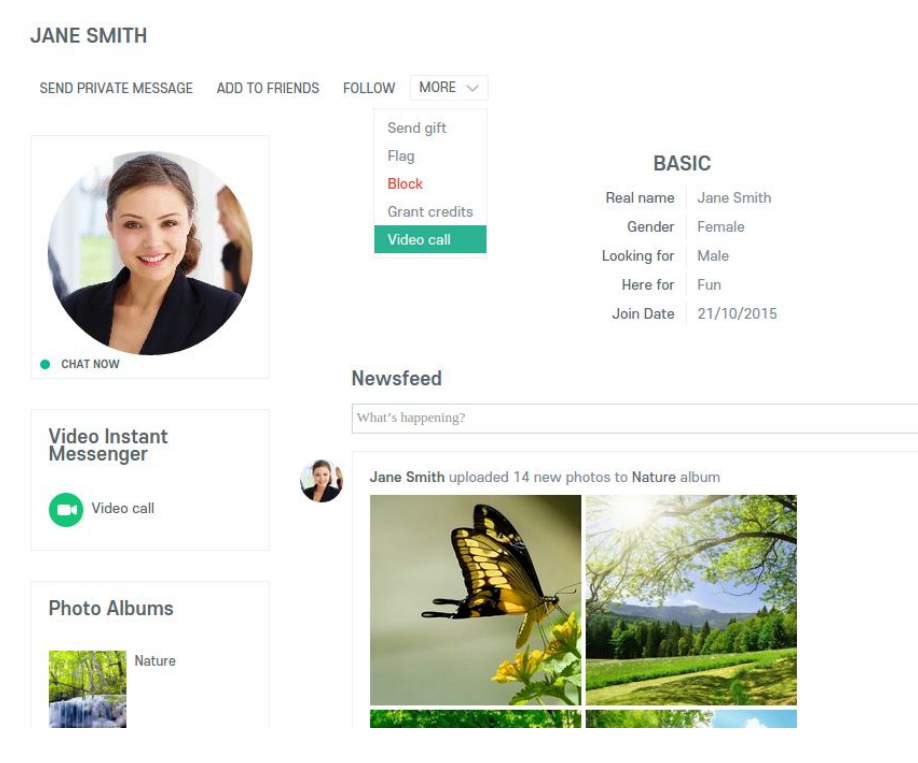

#### **Mobile version**

To start the chat with User in Mobile version, go to the User page and choose the **Video call**item in the the drop down **More**menu.

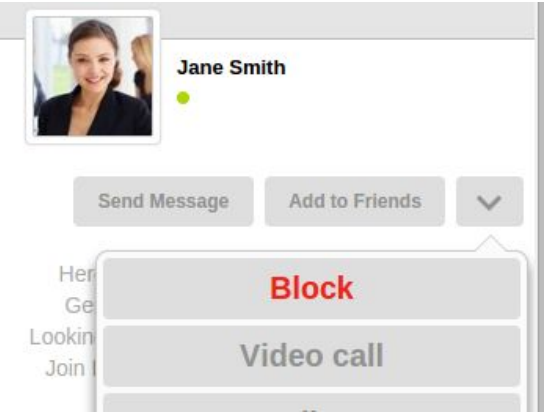

You will see the window asking to allow the browser to use the microphone and camera. The window consists of the icons, which allow the following actions:

- disable the call (accept /decline)
- disable the (microphone) sound
- disable the (camera) image
- enter the full screen mode.

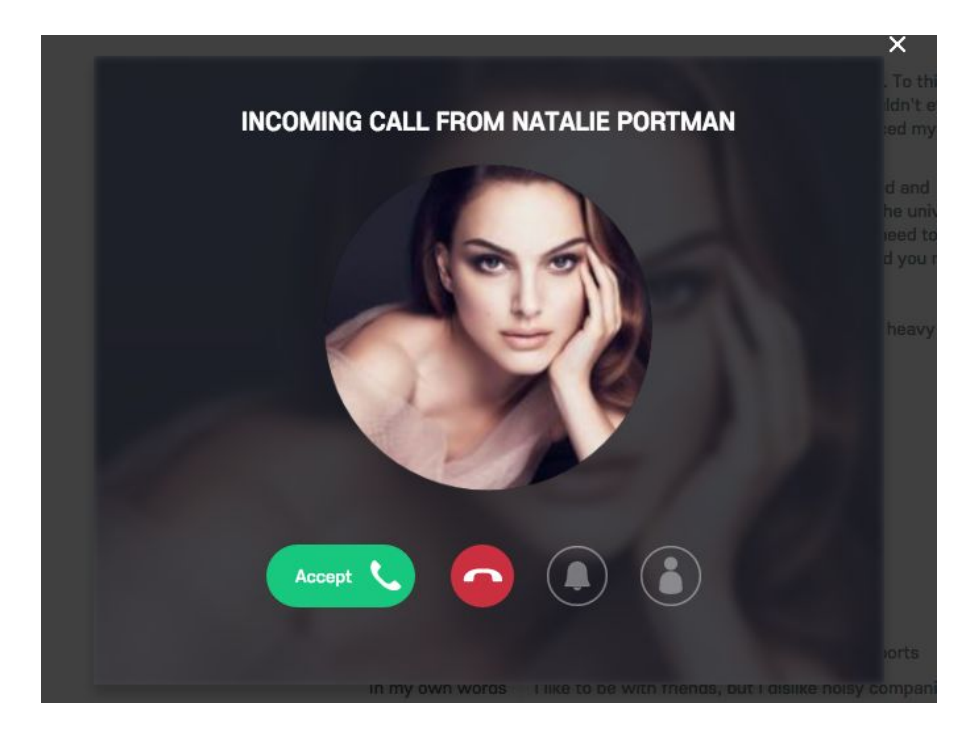

#### **Who can call me settings**

#### **Oxwall**

To configure permissions for incoming video calls, go to the Privacy page and choose the corresponding setting for the **Who can send me video calls**item.

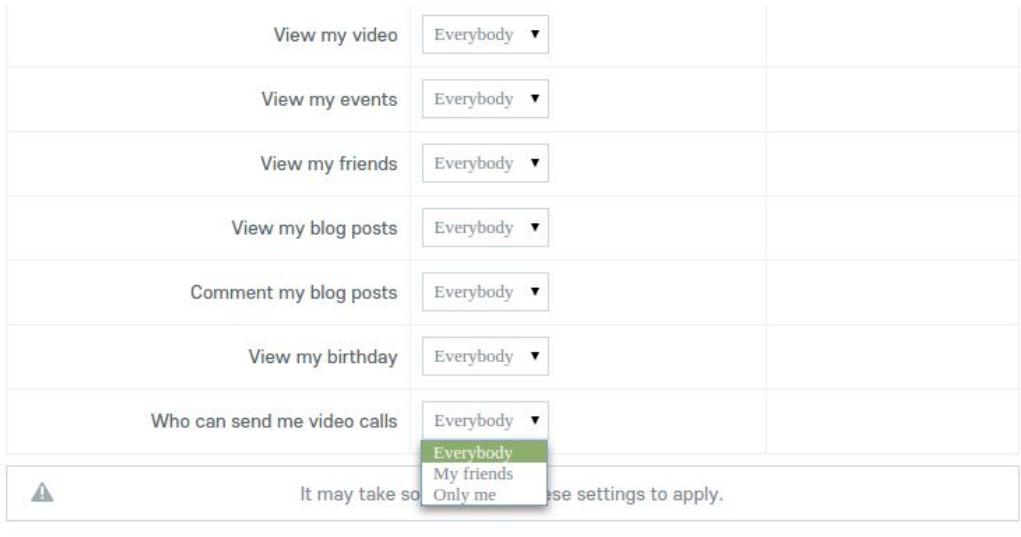

SAVE  $\triangleq$ 

N | CONTACT US

## **SkaDate**

Go to the My Preferences page and enable the **Decline incoming video calls**setting

## **MY PREFERENCES**

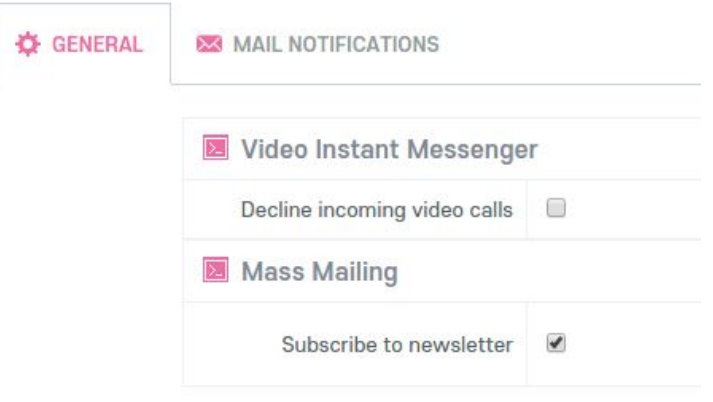

#### **Compatibility with Monetizationplugins**

You can add an extra monetization option to your site by adjusting User Role and Paid Membership settings for the Video IM plugin.

#### **Paid Membership**

Go to the Users > User roles > Video Instant Messenger section and set the proper permissions for a certain role.

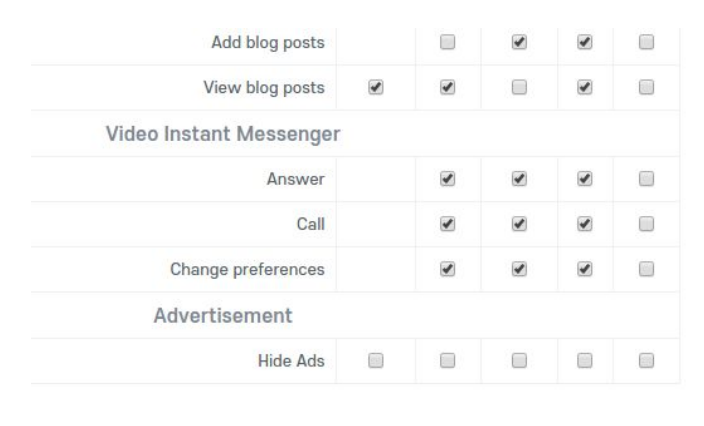

SAVE \

**OXWALL S** 

Then go to Paid Membership plugin settings for creating and configuring the membership plan.

#### **User Credits**

Go to the Plugins > Installed Plugins > find the User Credits plugin > click the Settings button. Here you can adjust the actions that user performs to earn or spend credits:

- timed video call: cost per minute
- answer video call
- make a video call.

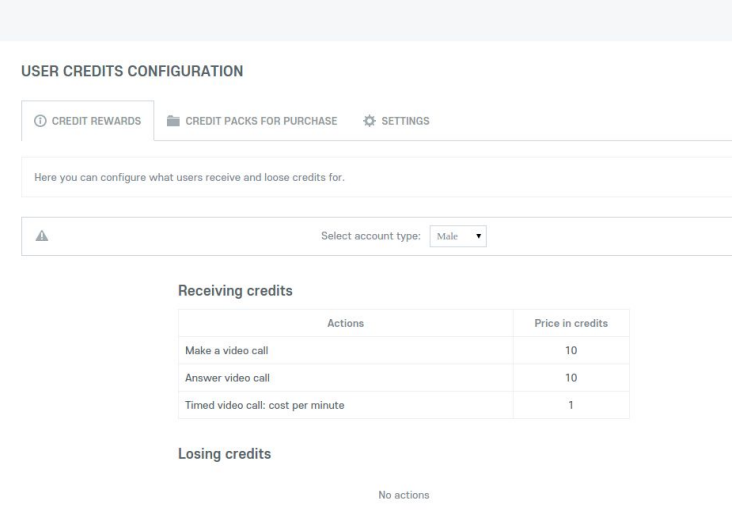